# ABoVE Science Cloud Webinar 3/18/2016

### Agenda

- 1. How to log in to the ASC
	- $\blacktriangleright$  Linux to Linux
	- **Linux to Windows**
	- ▶ Windows to Linux
	- ▶ Windows to Windows
- 2. Location of datasets on the ASC
- 3. Accessing imagery datasets on the ASC (Dan)
- 4. Resources
- 5. Questions/Comments

### ASC Onboarding Checklist

- 1. Establish a NASA Identity
- 2. Complete IT Security Training
- 3. RSA token passcode (Pin + token numbers)
- 4. NCCS User ID
- 5. NCCS LDAP password
- 6. For Windows VM users: Windows VM Username and Password
- Help for ASC Users: [http://above.nasa.gov/sciencecloud\\_setup.html](http://above.nasa.gov/sciencecloud_setup.html)
- General ADAPT Resources: <http://www.nccs.nasa.gov/adapt/adapt.html>

### NCCS Welcome Email: "Access to NCCS ADAPT Computing Resources"

#### ---------------------------------------------------------------------------- Your NCCS ADAPT User Information:

- o NCCS ADAPT Userid: ismith
- o UID Number: 123456789
- o Computational Project(s): j1101 \*Project specific to ASC Users\*

o Current Bastion Host(s): dsclogin.nccs.nasa.gov

 $-1-\frac{1}{2}$  ,  $-1-\frac{1}{2}$  ,  $-1-\frac{1}{2}$  ,  $-1-\frac{1}{2}$  ,  $-1-\frac{1}{2}$  ,  $-1-\frac{1}{2}$  ,  $-1-\frac{1}{2}$  ,  $-1-\frac{1}{2}$  ,  $-1-\frac{1}{2}$  ,  $-1-\frac{1}{2}$ 

o Current System Host(s) host: dsclogin01 host: dsclogin02 host: jsmith<sup>101</sup>

\*Note: These system and bastion hosts can change from user to user. Contact support if you need assistance: support@nccs.nasa.gov

\*Note: If you requested a Windows VM, you will receive a separate email with instruction on the name of your Windows VM and how to request your password for that VM.\*

### Logging on to the ASC: Video Tutorials

- ► Linux to Linux <https://youtu.be/oWa-bsnk9Jw>
- ▶ Linux to Windows <https://youtu.be/0ybIEXBLn24>
- ▶ Windows to Windows <https://youtu.be/ZF4sEFJXfGY>
- Windows to Linux <https://youtu.be/86ZcAe6grp8>

## Logging In: Linux to Linux/Windows

#### Open terminal

- "ssh –X dsclogin.nccs.nasa.gov"
	- ▶ Enter PASSCODE (RSA Token PIN + token numbers)
	- **Enter Password (NCCS LDAP Password)**
- Now you are in the ADAPT/ASC system
- $\blacktriangleright$  To access your VMs:
	- ▶ Linux: "ssh jsmith101"
	- ▶ Windows: "rdesktop –g 90% gs6062win58"
		- ▶ Enter your user name "ADAPT\jsmith"
		- Enter your password: You will need to contact NCCS for a temporary password

\*Note: You may have a different "win" number, refer to your NCCS email.

\*Note: You may have a different bastion host,

refer to your NCCS welcome email.

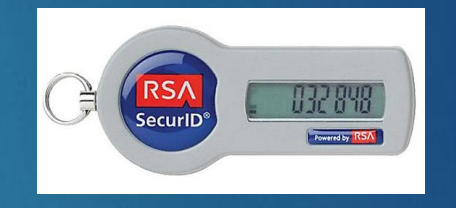

## Logging In: Windows to Windows/Linux

- Open terminal emulator (MobaXterm or Putty)
- "ssh –X dsclogin.nccs.nasa.gov"
	- ▶ Enter PASSCODE (RSA Token PIN + token numbers)
	- **Enter Password (NCCS LDAP Password)**
- Now you are in the ADAPT/ASC system
- $\blacktriangleright$  To access your VMs:
	- ► Linux: "ssh jsmith101"
	- ▶ Windows: "rdesktop –g 90% gs6062win58"
		- **Enter your user name "ADAPT\jsmith"**
		- Enter your password: You will need to contact NCCS for a temporary password

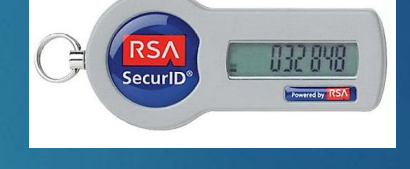

\*Note: You may have a different "win" number, refer to your NCCS email.

\*Note: You may have a different bastion host, refer to your NCCS welcome email.

### The ASC System (as viewed through MobaXterm)

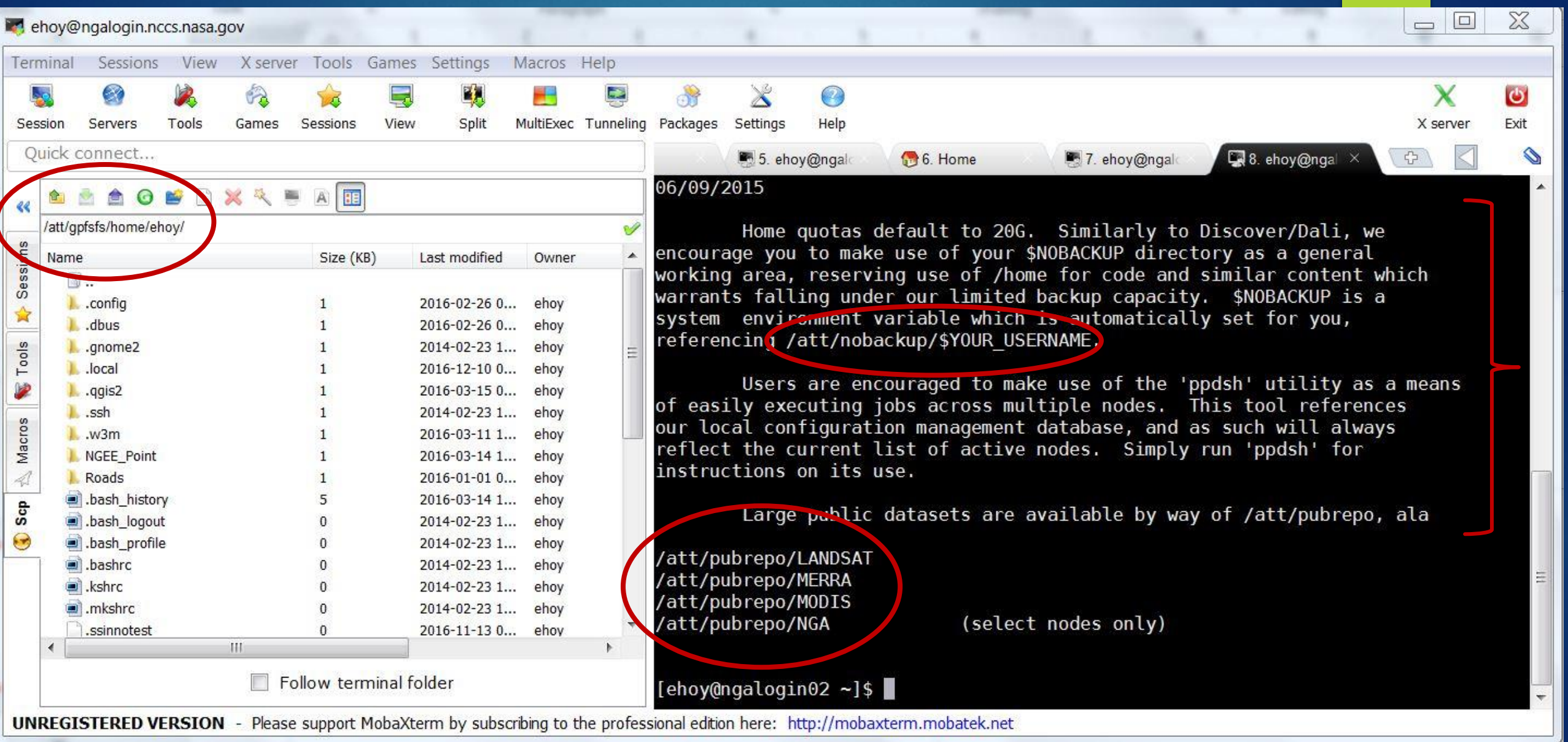

## Locating/Accessing Datasets on the ASC

Mark Carroll to present

### Plans for Imagery Services on the ASC

Dan Slayback to present

### **Other Notes**

 When finished with your Windows VM instance, be sure to "Sign Out" instead of "Disconnecting"

### Resources

Help for ASC Users: [http://above.nasa.gov/sciencecloud\\_setup.html](http://above.nasa.gov/sciencecloud_setup.html)

- General ADAPT Resources: <http://www.nccs.nasa.gov/adapt/adapt.html>
- ▶ NCCS Help Ticket: [support@nccs.nasa.gov](mailto:support@nccs.nasa.gov), ensure "ADAPT Science Cloud" is in the title
- Liz Hoy: [elizabeth.hoy@nasa.gov](mailto:elizabeth.hoy@nasa.gov)
	- If you have a question you aren't sure about, email me and I will help you determine where to go for help
	- ▶ We do have some help available to show you how to move your code into the Linux environment and run it on multiple VMs
- **A** Questions?